## **Personnaliser les lecteurs**

iSpring Suite 10 offre un choix de trois façons d'afficher les diapositives lors de la visualisation d'une présentation :

- [Le lecteur universel adaptatif,](https://docs.ispring.eu/display/ISMD/Lecteur+universel) qui fonctionne parfaitement avec tous types de contenu sur tous les appareils.
- [Le lecteur de onférence vidéo,](https://docs.ispring.eu/pages/viewpage.action?pageId=39486315) qui permet de focaliser l'attention de vos utilisateurs sur le matériel de cours ou sur le conférencier lorsque nécessaire.
- [Les diapositives sans lecteur,](https://docs.ispring.eu/display/ISMD/Diapositives+sans+lecteur) lorsque seules les diapositives du cours sont affichées.

## Pour sélectionner un type de lecteur :

1. Cliquez sur le bouton **Lecteur** dans la barre d'outils d'iSpring Suite 10.

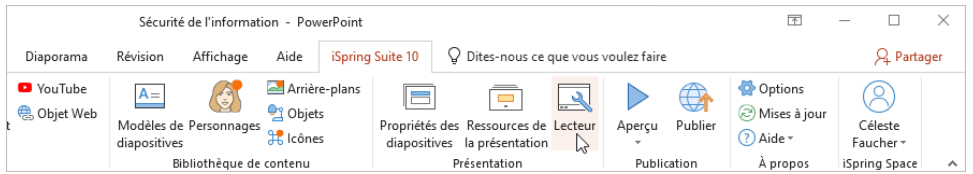

2. Dans le menu **Sélectionner le lecteur**, choisissez le type de lecteur.

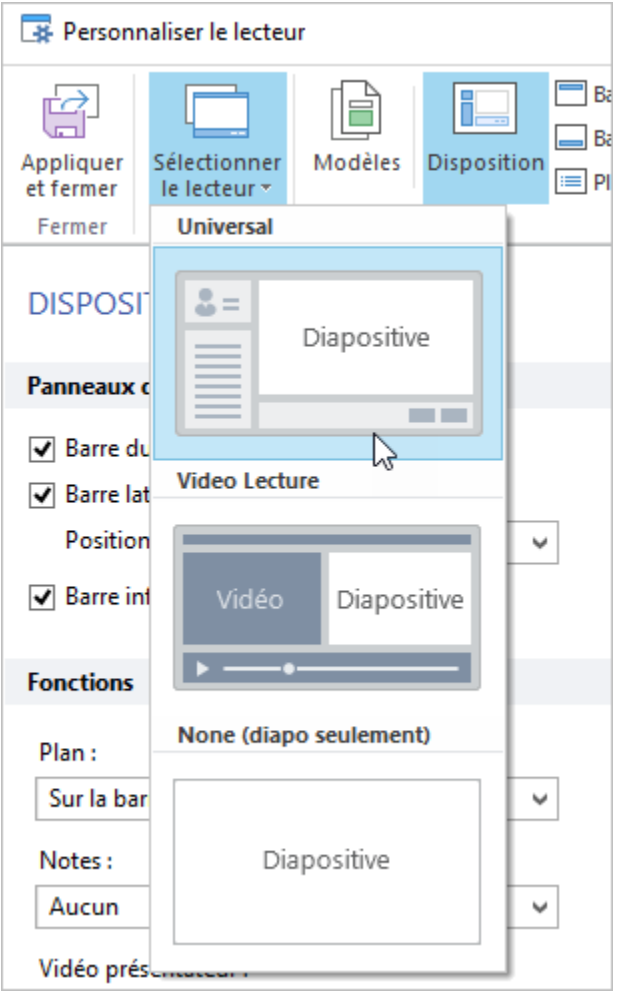

3. Cliquez sur **Appliquer et fermer** pour enregistrer les modifications.

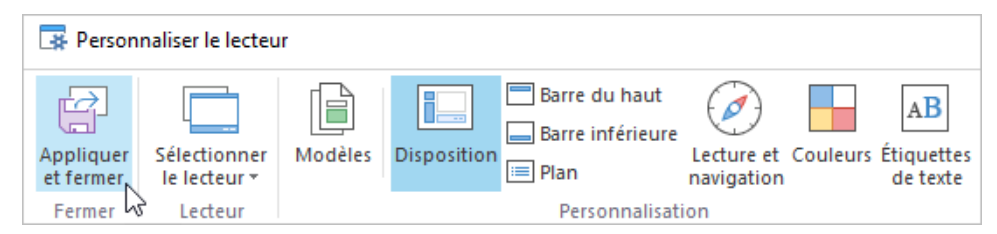